## JT03.外為法 電子ライセンス情報照会

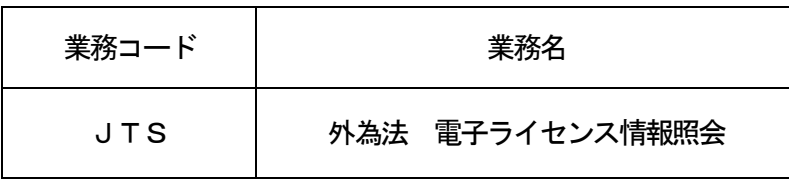

## 1.業務概要

電子ライセンス番号を入力することで、電子ライセンスの情報(残数を含む)を照会することができる。 また、電子ライセンスをPDFファイル形式で取得することができる。なお、不許可(不承認)案件の電子 ライセンスは取得できるが、紙の発給済案件、紙切替案件の紙交付されたライセンスは取得できない。

2.入力者

通関業、輸出入者

3.制限事項

①1回で取得できるファイル容量は10MB以下であること。 2システムに登録された外為法関連の申請者で、当該電子ライセンスを所有する申請者であること。 ③通関業者の場合は、入力された電子ライセンスに対して指定された通関業者であること。

- 4.入力条件
	- (1)入力者チェック

①システムに登録されている利用者であること。

②利用者が通関業者の場合、通関業者マスタDBに登録されている利用者(先頭5桁)であること。 ③②利用者が通関業者の場合、入力された電子ライセンスに対して指定された通関業者として通関業者 指定DBに登録されている利用者(先頭5桁)であること。 <mark>④3</mark>利用者が通関業者以外の場合、申請者個別情報DBに登録されている利用者<mark>かつ当該雷子ライセン</mark> スを所有する申請者であること。 ④利用者が通関業者以外の場合、入力された電子ライセンスに対するライセンス引継ぎ先申請者として ライセンス申請者情報DBに登録されていること。

- (2)入力項目チェック
	- (A)単項目チェック

「入力項目表」及び「オンライン業務共通設計書」を参照。

(B)項目間関連チェック

「入力項目表」及び「オンライン業務共通設計書」を参照。

- (3)DB関連チェック
	- (A)電子ライセンス番号

許可承認証等DBに登録されている電子ライセンス番号であること。

- 5.処理内容
	- (1) 入力チェック処理

前述の入力条件に合致するかチェックし、合致した場合は正常終了とし、処理結果コードに「000 00-0000-0000」を設定の上、以降の処理を行う。

合致しなかった場合はエラーとし、処理結果コードに「00000-0000-0000」以外のコ ードを設定の上、処理結果通知の出力を行う。(エラー内容については「処理結果コード一覧」を参照。)

(2) 雷子ライセンス情報取得処理

入力された電子ライセンス番号をキーに電子ライセンス情報を取得する。

(3)電子許可承認証(PDF)取得処理

入力された電子ライセンス番号をキーに許可承認証PDFファイルを取得する。

(4)出力情報出力処理 後述の出力情報の出力を行う。出力項目については「出力項目表」を参照。

JT03-01-1

6.出力情報

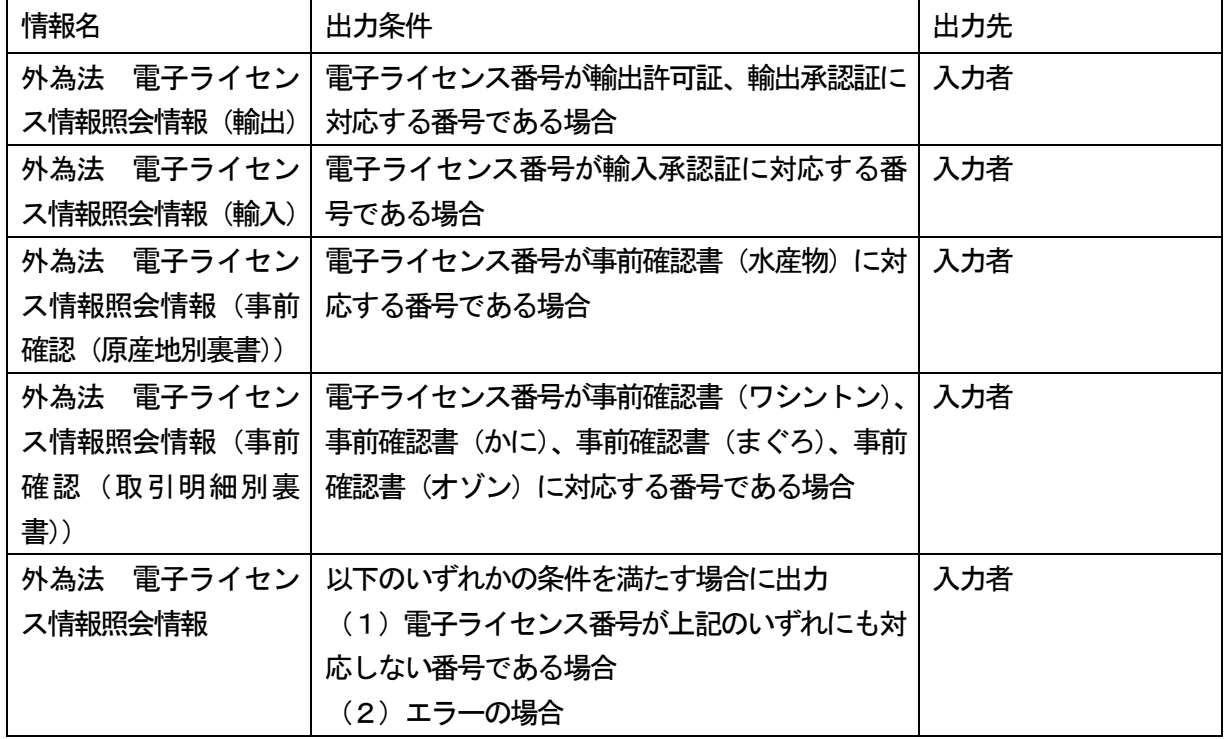